# **AIRSTEP YT Edition Uživatelský manuál**

Toto je oficiální uživatelská příručka pro použití AIRSTEP YT Edition.

- 1. Ujistěte se, že THR-II Amp má nainstalovánu nejnovější verzi firmwaru. Před propojením AIRSTEP YT Edition a THR-II se ujistěte, že došlo ke zrušení spojení mezi THR-II a aplikací THR Remote App.
- 2. Zapněte AIRSTEP YT Edition. Indikátor spojení bude blikat modře. AIRSTEP YT Edition automaticky vyhledá nejbližší THR-II a spojí se s ním. Dojde-li k navázání spojení s THR-II, kontrolka spojení bude svítit trvale modře.
- 3. Níže uvádíme seznam režimů (v továrním nastavení je výchozím režimem režim Mode 1): AIRSTEP YT Edition pracuje celkem se 3 režimy ovládání.

Výběr režimů Mode 1/Mode 2/Mode 3 provádíte přidržením nožních přepínačů A/B/C během zapnutí zařízení.

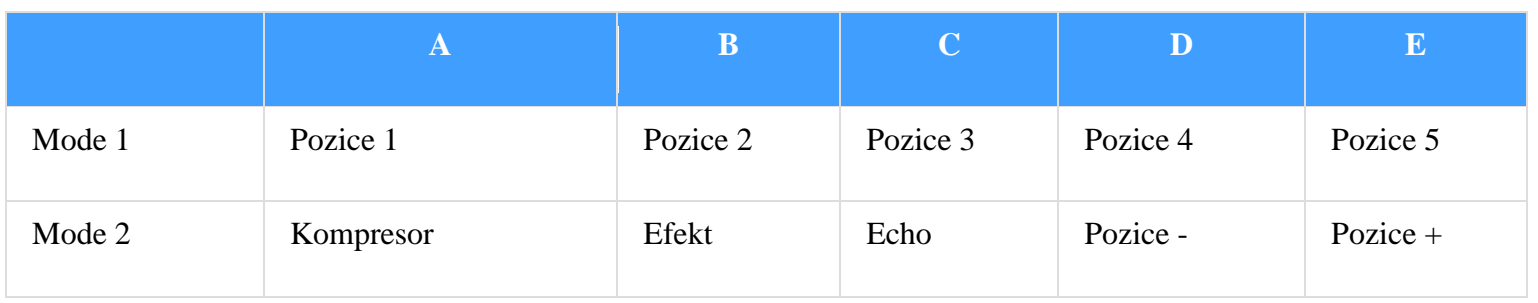

#### **Pro THR10II/THR10IIW/THR30IIW**

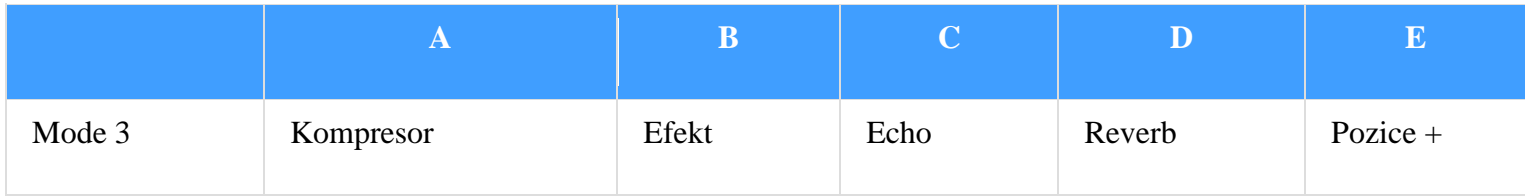

### **Pro THR30IIA**

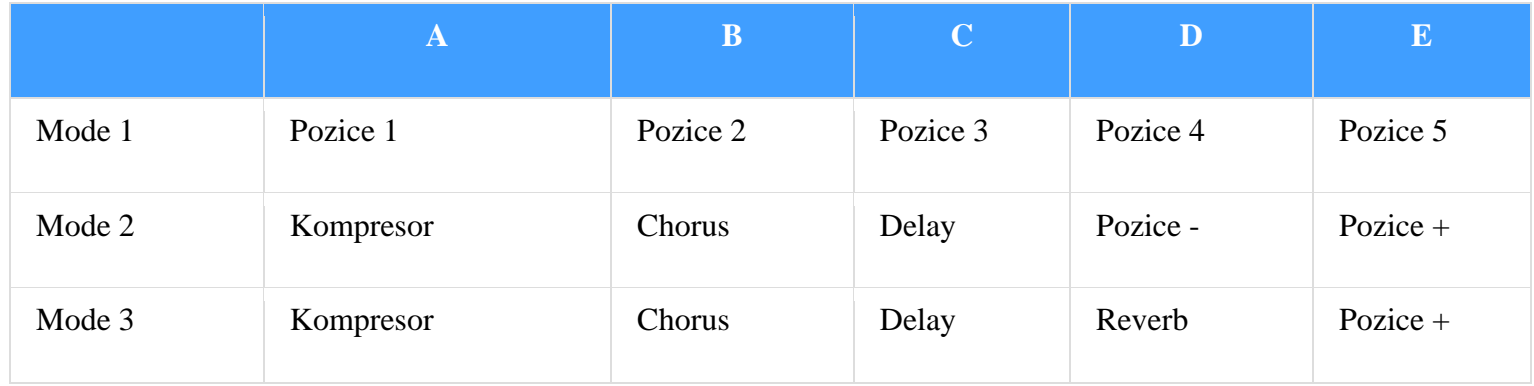

# **Omezení aplikace THR-II App:**

Aplikace THR Remote App se nedokáže připojit k THR-II v okamžiku, kdy je připojen AIRSTEP YT Edition. Pokud chcete editovat presety, je třeba AIRSTEP YT Edition vypnout.

AIRSTEP YT Edition se rovněž neumí připojit k aplikaci THR Remote App.

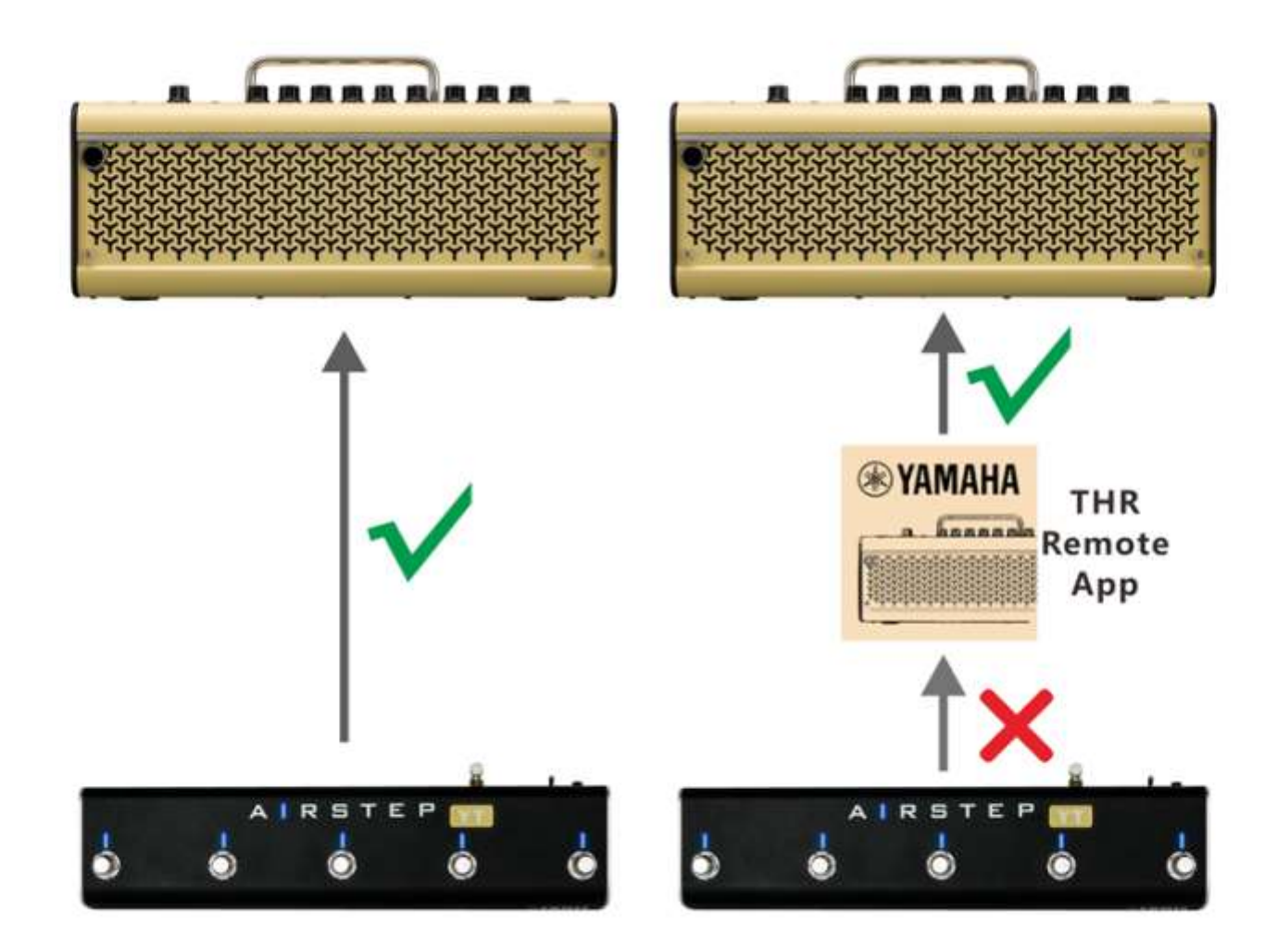

#### **Indikace zvoleného kanálu:**

V režimech Mode 2 a 3, indikují LED kontrolky nožních přepínačů právě aktivní kanál tím, že blikají zeleně. Kontrolky nožních přepínačů A až E odpovídají pozicím/kanálům 1 až 5. Pokud tuto funkci chcete vypnout, během zapínání zařízení přidržte nožní přepínač E.

# **Indikace přepínání efektů:**

Kontrolka nožního přepínače indikuje zapnutý/vypnutý stav efektů trvale svítící modrou barvou/zhasnutím.

# **Dobíjení:**

K dobíjení použijte přibalený dobíjecí USB kabel nebo standardní 9V napájecí zdroj.

# **Aktualizace firmwaru:**

Režim aktualizace aktivujete současným přidržením nožního přepínače D a zapnutím zařízení.